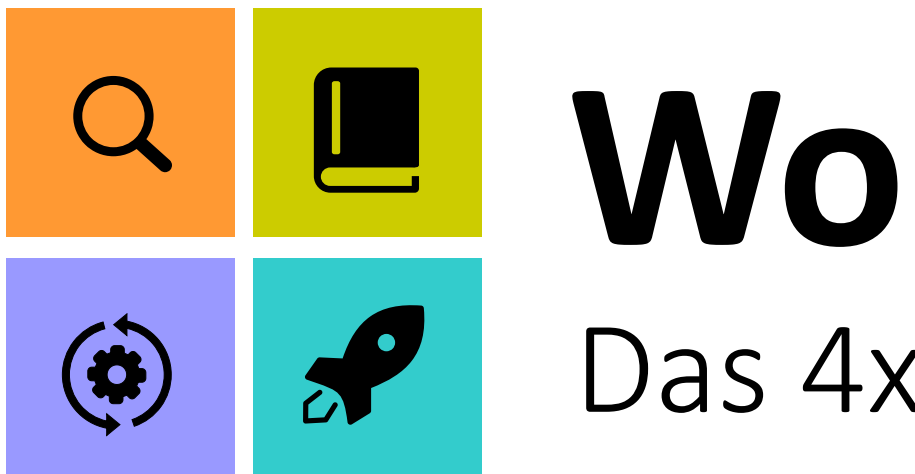

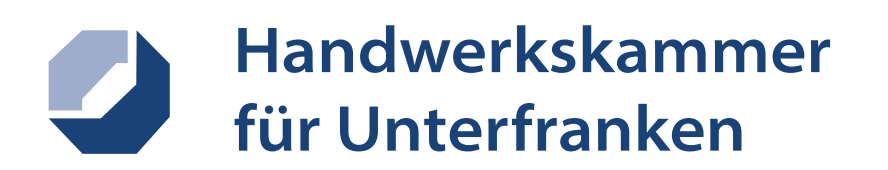

Bildungszentrum Schweinfurt

# **Workbook ARihA** Das 4x4 Konzept

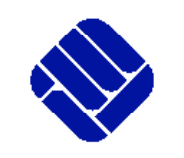

FH MÜNSTER<br>University of Applied Sciences

**IBL** 

institut für Berufliche Lehrerbildung<br>Münster School of Vacational Education

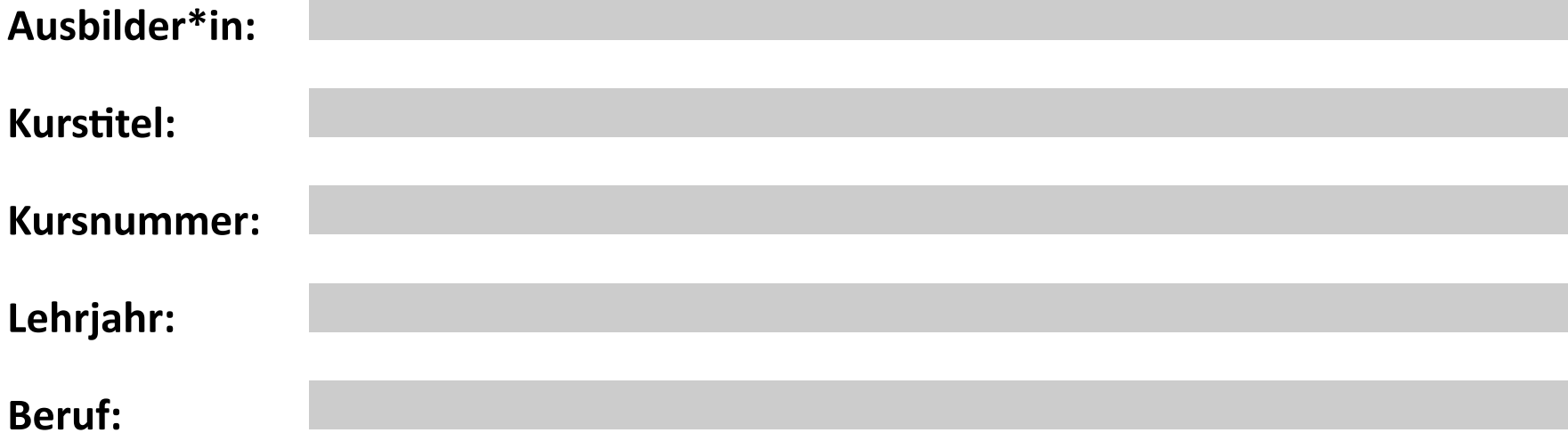

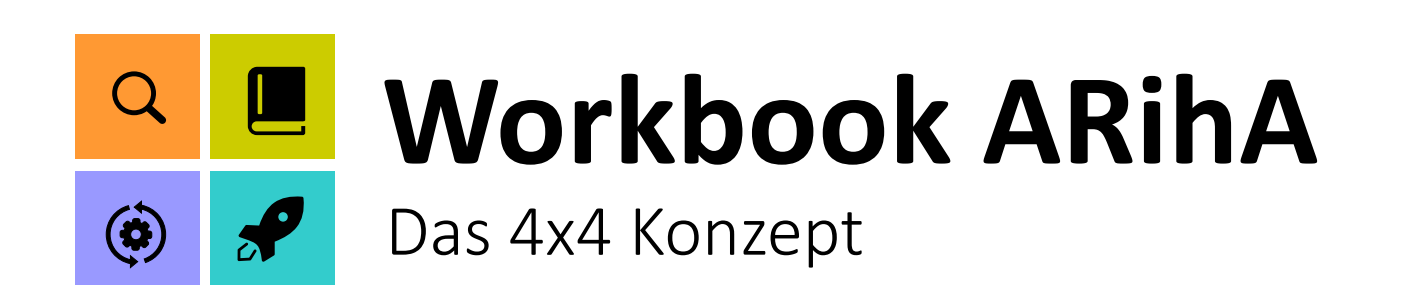

# **Inhalt: Das 4x4 Konzept**

- 1. Brainstormen
- 2. Technikbezogene Ziele & Inha
- 3. Technikübergreifende Ziele &
- 4. Dokumentieren

- 1. Kennenlernen
- 2. Anknüpfen & Mehrwerte
- 3. Planen des Kurses
- 4. Planen der AR-Lernmedien

1. Produzieren

- 2. Testen
- 3. Auswerten
- 4. Optimieren

- 1. Durchführen
- 2. Evaluieren
- 3. Auswerten
- 4. Optimieren

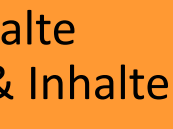

## **Erfassen**

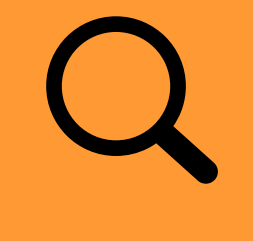

# **Planen**

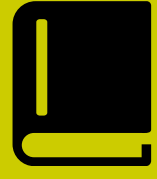

# **Umsetzen**

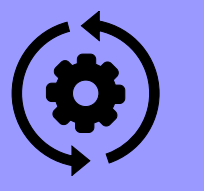

# **Anwenden**

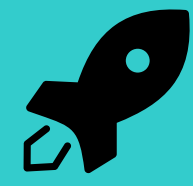

In dieser Phase werden Inhalte zu dem Kurs und den Teilnehmenden erfasst und anschließend gesammelt und strukturiert. Zum Schluss wird ein Kurs-Steckbrief erstellt.

Nachdem der Inhalt des Kurses klar ist können die AR-Anwendungen geplant werden. In der zweiten Phase werden also AR Bausteine und Konzepte gesichtet, im Kurs verortet und geplant.

Nun können die AR-Lernmedien produziert, getestet, ausgewertet und optimiert werden.

In der letzten Phase werden die neuen Inhalte im Kurs durchgeführt und anschließend evaluiert und ausgewertet.

# **Inhaltsverzeichnis**

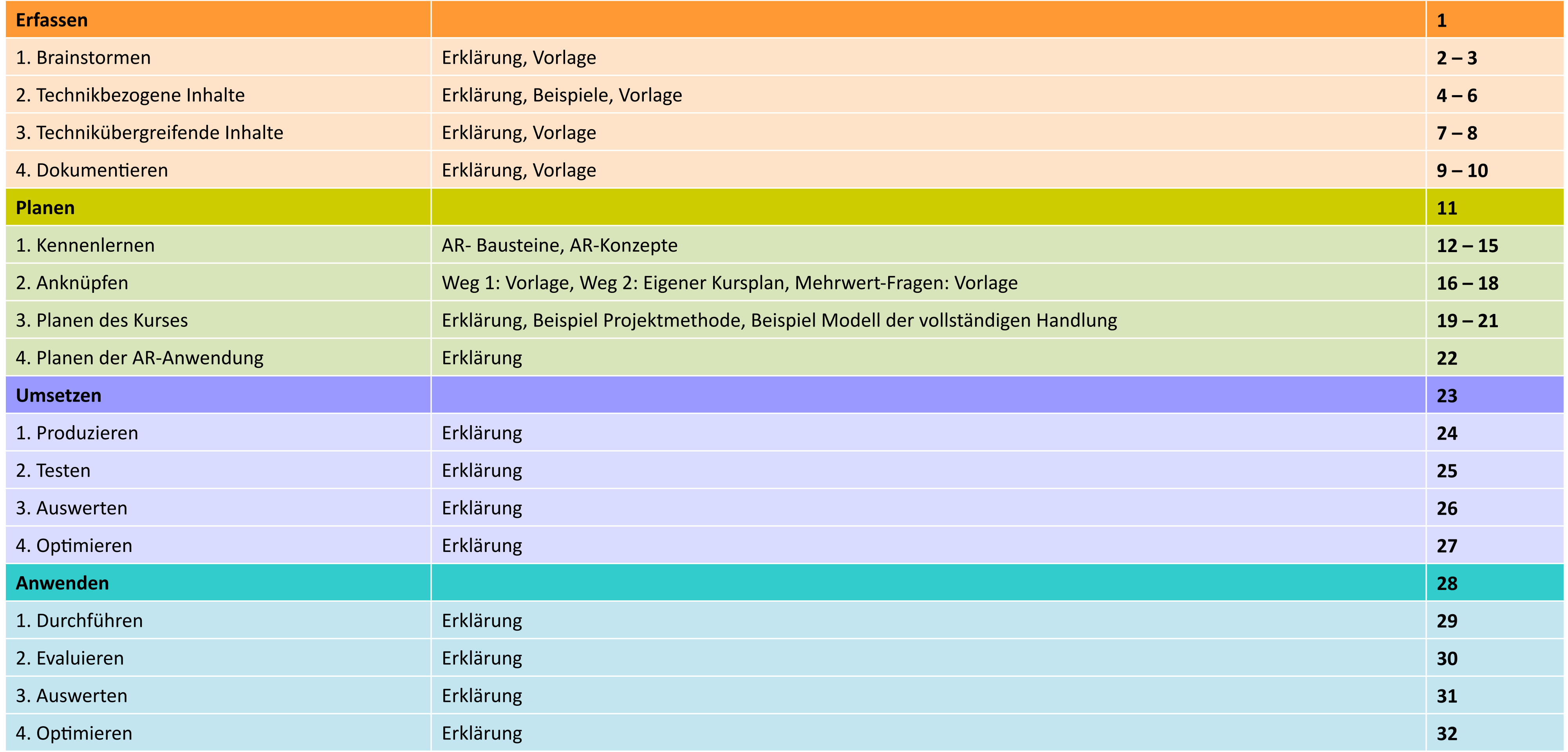

# **Erfassen |** Zusammenfassung

## **1. Brainstormen**

Loses Erfassen und Strukturieren von Informationen zu dem Kurs, den Kursteilnehmenden etc. …

![](_page_4_Picture_5.jpeg)

# **2. Technikbezogenene Ziele & Inhalte**

Sammeln und Strukturieren der technikbezogenen Inhalte des Kurses

# **3. Technikübergreifende Ziele & Inhalte**

Sammeln und Strukturieren der technikübergreifenden Inhalte des Kurses

![](_page_4_Picture_14.jpeg)

### **4. Dokumentieren**

Die in den vorherigen drei Schritten gesammelten Informationen werden einer gemeinsamen Dokumentation - einem "Kurs-Steckbrief" - festgehalten

Um einen Kurs zu entwickeln, müssen zunächst alle Anforderungen an den Kurs, sowie alle damit verbunden Informationen identifiziert und gesammelt werden.

Dies hilft im weiteren Verlauf relevante Inhalte abzubilden und die geeigneten Methoden auszuwählen.

## **Was wird gemacht?**

Brainstorm-Vorlage ausfüllen

## **Was wird gemacht?**

ArTWin Tabelle ausfüllen

## **Was wird gemacht?**

Analyse nach Ropohl durchführen (Tabellenvorlage ausfüllen)

## **Was wird gemacht?**

Kurs-Steckbrief ausfüllen

![](_page_4_Picture_21.jpeg)

1

# **Erfassen der Rahmenbedingungen**

Mit Hilfe des Brainstormings kann zunächst einmal eine große Menge an Informationen gesammelt werden, die nicht direkt den Kursinhalt betreffen, jedoch für die Gestaltung der Lerninhalte wichtig sind.

Kategorien helfen Ihnen dabei, Ihre Gedanken zu strukturieren und ggf. erste Fragen und Anregungen zu schaffen.

Auf der rechten Seite finden Sie eine Beispielstruktur, die Sie zur Bearbeitung des Arbeitsschritts nutzen können.

# **Erfassen |** 1. Brainstormen: Erklärung

## **Arbeitsschritt 1:**

Bitte füllen Sie die Vorlage auf der nächsten Seite mit Ihren eigenen Gedanken zum Kurs aus. Sie können die Beispiele und Kategorien auf dieser Seite als Orientierung nutzen.

![](_page_5_Picture_9.jpeg)

![](_page_5_Picture_665.jpeg)

![](_page_5_Figure_8.jpeg)

# **Erfassen |** 1. Brainstormen: Vorlage

![](_page_6_Picture_3.jpeg)

![](_page_6_Picture_34.jpeg)

![](_page_6_Picture_2.jpeg)

![](_page_7_Picture_334.jpeg)

![](_page_7_Picture_335.jpeg)

# **Erfassen |** 2. Technikbezogene Inhalte: Erklärung

# **Einteilen von Zielen und Inhalten**

Die meisten Inhalte, die in dem Kurs abgebildet werden sollen, sind technikbezogene Ziele und Inhalte

Mit Hilfe einer Anpassung des ArTWin-Modells lassen sich diese Inhalte in Sach- und Handlungswissen sowie in Fakten- und Prozesswissen unterteilen

Dies hilft bei der Identifizierung von Inhalten, die für AR geeignet sind. Besonders Wissen über **technische Gegenstände** (Halbzeug, Werkzeug, Produkt) lässt sich besonders gut mit AR übermitteln, da hier eine direkte Interaktion mit dem Gegenstand stattfinden kann.

### **Arbeitsschritt 2:**

Bitte nutzen Sie die Hilfestellung auf der rechten Seite, um die Tabelle auf S. 6 mit den Inhalten Ihres Kurses zu befüllen. Auf nächsten

![](_page_7_Figure_12.jpeg)

![](_page_7_Picture_13.jpeg)

Erlebach, R., Leske, P., & Frank, C. (2020). *Ein Analyseraster Technischer Wissensinhalte als Grundlage für eine lebenswelt- und ressourcenorientierte Unterrichtsplanung*. bwp@, Ausgabe 38. ISSN 1618-8543. Verfügbar unter: https://www.bwpat.de/ausgabe/38/erlebach-etal [27.10.2020]

## **Quelle und weitere Informationen:**

# **Erfassen |** 2. Technikbezogene Inhalte: Beispiele

![](_page_8_Picture_4.jpeg)

![](_page_8_Picture_205.jpeg)

![](_page_8_Figure_3.jpeg)

# **Erfassen |** 2. Technikbezogene Inhalte: Vorlage

![](_page_9_Picture_28.jpeg)

![](_page_9_Picture_3.jpeg)

![](_page_9_Picture_4.jpeg)

# **Erfassen |** 3. Technikübergreifende Inhalte: Erklärung

# **Analyse nach Ropohl**

Technischer Unterricht lässt sich nicht auf die Technik reduzieren, da jedes technische Produkt auch eine technikübergreifende Bedeutung hat. Menschen bewerten Technik auch nach technikfernen Kriterien wie z.B. Wirtschaftlichkeit, Schönheit oder ihr wirklicher Nutzen für den Menschen. Gute technische Bildung zeigt diese Verbindungen auf.

Das angepasste Modell der Analyse nach Ropohl zeigt verschiedenen Aspekte der Gesellschaft und Mensch

- Geschichte des Schlosses und
- Standardisierte Schlösser

auf. Mit dieser Hilfe dieser Aspekte lassen sich die technikübergreifenden Inhalte für den Kurs identifizieren.

## **Arbeitsschritt 3:**

Bitte nutzen Sie das Beispiel auf der rechten Seite, um die Tabelle auf der nächsten Seite mit den Inhalten Ihres Kurses zu befüllen.

7

Ropohl, G. (2009). Allgemeine Technologie: eine Systemtheorie der Technik (3. Auflg.). Karlsruhe: Universitätsverlag. Download: http://www.ksp.kit.edu/9783866443747

## **Quelle und weitere Informationen:**

### **Geschichte**

### **Politik**

### $\bullet$  -

### **Recht**

- Gesetzte zum Brandschutz
- Sicherheitsbestimmungen
- Gewährleistung

![](_page_10_Picture_200.jpeg)

![](_page_10_Picture_24.jpeg)

### **Wirtschaft**

- Defekte Schlösse tauschen
- Wann sind digitale Lösunge

# **Beispiel: Schließtechnik**

# **Erfassen |** 3. Technikübergreifende Inhalte: Vorlage

![](_page_11_Picture_36.jpeg)

![](_page_11_Picture_3.jpeg)

![](_page_11_Picture_4.jpeg)

# **Erfassen |** 4. Dokumentieren: Erklärung

## **Kurs-Steckbrief**

Nachdem die Inhalte aus verschiedenen Perspektiven identifiziert und analysiert wurden, müssen diese auch festgehalten und gesichert werden. Dazu kann eine Art **Steckbrief des Kurses** erstellt werden.

Hier finden sich nicht nur die Informationen zu dem Kurs, den Teilnehmenden und den Inhalten, sondern auch zu den verwendeten Methoden und Medien wieder.

## **Arbeitsschritt 4:**

Einfacher Stromkreis (Batterie, Leuchtmittel, Schalte verstanden worden.

Umgang mit dem Spannungsmessgerät ist eingeübt Lesen von Kfz-Stromlaufplänen inklusive spezieller

Nun können Sie die Ergebnisse der letzten Seiten nutzen um den Steckbrief auf der nächsten Seite auszufüllen. Wie dieser aussehen kann, sehen Sie im Beispiel rechts.

**Beruf / Lehrjahr:** Kfz-Mechatroniker:in / 2. Lehrjahr Kurs-Nr. / -Titel: 2.1 Instandsetzung der Kfz-Beleuch **Dauer:** 18 Stunden (3 Tage) **Max. Teilnehmer\*innenzahl:** 15 Auszubildende

### **Berufsschulbezogene Vorkenntnisse**

### **Technikbezogene Inhalte und Ziele**

- Die Auszubildenden sind nach Abschluss des Kurses mittels Stromlaufplan, handelsüblichen Spannung teilen instand zu setzen.
- Die Auszubildenden können sie die Verkehrssich weitenregulierung überprüfen.
- Typen von Kfz-Beleuchtungsmitteln
- Fachgerechter Prüfung und Austausch von Kfz-Be
- Fachgerechte Prüfung der Leuchtweitenregulieru

![](_page_12_Picture_239.jpeg)

![](_page_12_Figure_25.jpeg)

**Methode:** 4-Stufen-Methode (Erklären - Vormachen - Nachmachen - Einüben): Die fachlichen Grundlagen werden vom Ausbilder erklärt, dann vorgemacht, wie diese im konkreten Anwendungsfall zur Anwendung kommen. Die Auszubildenden werden angewiesen das Vorgemachte nachzumachen und anhand einer leicht veränderten Aufgabestellung selbständig einzuüben.

### **Medien**

- Kfz-Beleuchtungswand inklusive des zugehörigen Schaltplans und Spannungsmessgerät
- Video über defekte Kfz-Beleuchtung sowie deren Unfallfolgen

### **Anmerkungen:** keine

**Anhang:** Tabelle über den Kursverlauf

![](_page_12_Picture_22.jpeg)

![](_page_12_Picture_26.jpeg)

# **Erfassen |** 4. Dokumentieren: Vorlage

**Beruf / Lehrjahr: Kurs-Nr. / -Titel: Dauer: Max. Teilnehmer\*innenzahl:**  **Autor\*innen: Version (Nr.):**

![](_page_13_Figure_11.jpeg)

**Berufsschulbezogene Vorkenntnisse Betriebsbezogene Vorkenntnisse:**

**Technikbezogene Inhalte und Ziele Technikübergreifende Inhalte und Ziele**

**Methode:**

**Medien**

**Anmerkungen:**

**Anhang:**

10

# **Planen |** Zusammenfassung

![](_page_14_Picture_1.jpeg)

## **1. Kennenlernen**

Was kann AR? Hier werden AR-Bausteine und Konzepte gesichtet.

![](_page_14_Picture_6.jpeg)

### **2. Anknüpfen**

AR-Konzepte dem Kurs verorten. – Wo finden sich die Konzepte im eigenen Kurs wieder? Also: Wo lässt sich AR-Einsetzen? Bewertung, ob sich das AR-Medium eignet.

### **3. Planen des Kurses**

Den erstellten Kurs unter Berücksichtigung der neuen AR-Inhalte erarbeiten und in der Tabellenvorlage Dokumentieren.

![](_page_14_Picture_17.jpeg)

## **4. Planen der AR-Lernmedien**

AR-Lernmedien gemäß der Vorlage mit Hilfe von AR-Bausteinen und Konzepten strukturieren

Im Schritt der Planung werden die zuvor identifizierten Ziele und Inhalte in den Kurs implementiert.

Hier wird geprüft, welche Inhalte geeignet sind, um mit AR umgesetzt zu werden und welche mit einem anderen Medium besser umgesetzt werden können.

## **Was wird gemacht?**

Bausteine des Kurses identifizieren & Notizen machen

## **Was wird gemacht?**

- **• Erstellung eines neuen Kurses:**  Tabelle mit Bausteinen auswerten
- **• Bearbeiten eines vorherigen Kurses:** Kursplan sichten
- **• Mehrwert-Fragen** beantworten

## **Was wird gemacht?**

**Methode für den Kurs:**

- Projektmethode
- **Methode der einzelnen Teile:**
- Modell der vollständigen Handlung **Methode der AR-Lernmedien:**
- 4-Stufen-Methode

## **Was wird gemacht?**

4-Stufen-Methode anwenden

![](_page_14_Picture_28.jpeg)

## **3. Erweiterungen**

Teilmodelle werden durch virtuelle Inhalte erweitert. Nutzende können an einem Teilmodell arbeiten und sehen trotzdem den gesamten Kontext zu dem Bauteil.

Zu den Erweiterungen können auch Explosionsdarstellungen gezählt werden. Auch hier wird das reale Objekt mit einem virtuellen erweitert.

![](_page_15_Picture_19.jpeg)

Teile eines Bauteils oder eines Objektes werden aus dem Objekt herausgezogen und wie in einer **Explosionszeichnung** dargestellt.

Durch Explosionsdarstellungen kann der Zusammenbau eines Bauteils dargestellt werden und Objekte aus dem Inneren können aus dem Bauteil herausgezogen und separat betrachtet werden.

![](_page_15_Figure_22.jpeg)

# Planen | 1. Kennenlernen: AR- Bausteine 1-3

### **Bausteinprinzip**

Es gibt verschiedene Möglichkeiten, Inhalte mit AR darzustellen. Im technischen Bereich wurden dazu verschiedene Bausteine (einzelne kleine AR-Elemente) identifiziert, die sich zu Konzepten für bestimmte Situationen zusammenstellen lassen. Diese Konzepte folgen dann immer demselben Muster und benötigen die gleichen Bausteine

Durch dieses Bausatz-Prinzip lassen sich die gewünschten Handlungsschritte zusammensetzen.

Zunächst sollen die Bausteine und Konzepte entdeckt und verinnerlicht werden.

![](_page_15_Picture_5.jpeg)

# **2. Überblendungen**

Virtuelle dreidimensionale Objekte werden über reale Objekte gelegt.

Durch 3D-Überblendungen können z.B. nicht sichtbare Objekte in Bauteilen sichtbar gemacht werden. Auch nicht sichtbare Elemente wie Stromfluss oder Pneumatik kann so in den Bauteilen sichtbar gemacht werden.

![](_page_15_Picture_15.jpeg)

# **1. Text/Bild/Video-Einblendungen**

Ein Text/Bild/Video wird virtuell angezeigt.

Das Element (Text/Bild/Video) kann entweder im Blickfeld des/der Nutzenden angeheftet werden, oder sich an einem Ort im Raum befinden. Über das Element (Text/Bild/Video) können Informationen, Hilfestellungen oder Anweisungen gegeben werden.

Hierzu gehören auch die Anzeige von Datenblätter, Schaltplänen etc.

![](_page_15_Picture_11.jpeg)

# **Planen | 1. Kennenlernen: AR- Bausteine 4-7**

![](_page_16_Picture_1.jpeg)

# **4. Bedienelemente**

Eine Bedienoberfläche wird den Nutzenden angezeigt.

Durch Interaktionen mit einer Benutzeroberfläche ist eine Bedienung und Steuerung des Programms möglich. Das Wechseln zwischen verschiedenen Szenarien oder das Wiederholen einer Sequenz lässt sich frei steuern.

Sobald ein Programm mehr als nur eine Funktion bietet, sind Bedienelemente zwingend notwendig.

![](_page_16_Picture_6.jpeg)

Nachdem eine Aufgabe erfolgreich abgeschlossen ist, kann dies durch das Betätigen einer Checkbox bestätigt werden.

![](_page_16_Picture_12.jpeg)

![](_page_16_Picture_14.jpeg)

# **5. Checkbox/Abfragen**

Es wird abgefragt, um eine Aufgabe zu bestätigen.

# **6. Markierungen**

Es werden virtuelle Markierungen auf das reale Objekt projiziert.

Markierungen am realen Objekt können dazu genutzt werden, ein Bauteil zu positionieren, aber auch um sich zu orientieren oder um Objekte zu hervorzuheben.

![](_page_16_Picture_18.jpeg)

# **7. Statusleiste**

Zeigt den aktuellen Status der Bedienung an. Durch eine Statusleiste weiß die nutzende Person an welcher Stelle im Programm sie sich befindet und kann sich so gut in der Arbeitsaufgabe orientieren. Hier werden der aktuelle Schritt sowie der Fortschritt in der Aufgabe angezeigt.

![](_page_16_Picture_21.jpeg)

![](_page_17_Picture_37.jpeg)

## **2. Fehlersuche**

![](_page_17_Picture_18.jpeg)

Bei der Fehlersuche werden die Nutzenden durch ein Protokoll geführt, welches dabei hilft, bestimmte Fehler zu entdecken und auszuschließen.

### **Enthaltende Bausteine:**

• Überblendungen

In der Fehlersuche werden vor allem um Überblendungen genutzt, da es sich weitestgehend um eine Demontage handelt. Objekte die ausgetauscht oder entfernt werden sollen können so markiert werden. Auch hier kann animiert werden, wie diese Objekte demontiert werden sollen.

### • Erweiterungen

Mit Hilfe von Erweiterungen kann bei der Fehlersuche zum Beispiel der Umgang mit Werkzeugen oder Messgeräten dargestellt werden. Wo und wie diese eingesetzt werden sollen, werden mit Erweiterungen virtuell angezeigt.

### • Markierungen

Wenn keine ganzen Objekte virtuell darge-

## **1.Montage/Demontage**

![](_page_17_Picture_2.jpeg)

Zusammenbaudarstellungen bieten die Möglichkeit, die Einbauposition und Einbaulage von Bauteilen darzustellen, sodass das reale Bauteil genau über das virtuelle Bauteil gesetzt werden kann.

### **Enthaltende Bausteine:**

- Erweiterungen und Überblendungen Erweiterungen werden in der Montage genutzt, um die Position für die zu montierenden Bauteile durch virtuelle Bauteile darzustellen. In der Demontage werden dazu Überblendungen genutzt, da die Bauteile bereits verbaut sind. So können auch bestimmte Bewegungen dargestellt und animiert werden, die zum Montieren notwendig sind (z.B. drehen um 90° eines Bauteils zum Einrasten…).
- Markierungen

Wenn keine ganzen Objekte virtuell dargestellt werden, kann in der Montage/Demontage auch mit Markierungen gearbeitet werden, welche auch bestimmte Bauteile

verweisen oder Positionen darstellen.

### • Statusleiste

Da es sich um einen definierten Arbeitsablauf handelt, ist eine Statusleiste, die den Fortschritt darstellt, für eine Montage/Demontage elementar. Es sollte die Möglichkeit gegeben werden, in den Schritten vor und zurückzuspringen, wenn Fehler aufgetreten sind.

• Checkbox/Abfragen

Ergänzend zur Statusleiste kann mithilfe von Abfragen die erfolgreiche Durchführung eines Arbeitsschrittes bestätigt werden.

• Text-/Bild-/Video-Elemente

Text-, Bild- oder Videobausteine können für Zusatzinformationen genutzt werden. Sie eignen gut als Ergänzungen zu anderen Elementen um eine kurze prägnante Information zu geben, wie z.B. "Drehen Sie das Bauteil um 90.°" oder "Ziehen Sie die Schraube mit dem vorgegeben Drehmoment von 20 Nm an."

• Bedienelemente

Sobald in der Montageanwendung mehr als eine Funktion oder ein fester Ablauf abgebildet wird, sind Bedienelemente notwendig. Wenn die Anwendung also die Möglichkeit einer Kontrolle eines montierten Bauteils sowie die Möglichkeit der reinen Montage bietet, muss vorher mittels eine Bedienelements eine Auswahl getroffen werden.

stellt werden, kann in der in der Fehlersuche auch mit Markierungen gearbeitet werden, welche auch bestimmte Bauteile verweisen oder Positionen darstellen.

### • Statusleiste

Da es sich um einen definierten Arbeitsablauf handelt, ist eine Statusleiste, die den Fortschritt darstellt, für eine Montage elementar. Es sollte die Möglichkeit gegeben werden, in den Schritten vor und zurückzuspringen, wenn Fehler aufgetreten sind.

• Checkbox/Abfragen

Ergänzend zur Statusleiste kann mithilfe von Abfragen die erfolgreiche Durchführung eines Arbeitsschrittes bestätigt werden.

• Text-/Bild-/Video-Elemente

Text-, Bild- oder Videobausteine können für Zusatzinformationen genutzt werden. Sie eignen gut als Ergänzungen zu anderen Elementen um eine kurze prägnante Information zu geben, wie z.B. "Drehen Sie das Bauteil um 90.°" oder "Ziehen Sie die Schraube mit dem vorgegeben Drehmoment von 20 Nm an."

### • Bedienelemente

Sobald in der Montageanwendungen mehr als eine Funktion oder ein fester Ablauf abgebildet wird, sind Bedienelemente notwendig. Wenn die Anwendung also die Möglichkeit der Fehlersuche bei verschiedenen Fehlern bietet, muss vorher mittels eine Bedienelements eine Auswahl getroffen werden.

Da bei der Fehlersuche ein Fehler gefunden werden soll, muss auch eine Möglichkeit bestehen, den Fehler zu dokumentieren.

![](_page_18_Picture_15.jpeg)

Bei einer Demonstration werden Objekte virtuell in der realen Umgebung dargestellt. Dazu kann z.B. auch ein BIM gehören, bei dem an Baustellen verschiedene gewünschte Objekte dargestellt werden.

### **Enthaltende Bausteine:**

Hier wird direkt in der Augmented Reality konstruiert oder geplant. Dies kann im Kleinen, wie an dem Beispiel, aber auch im Großen, zum Beispiel bei der Einrichtung eines Raumes oder der Konstruktion eines Bauteils oder einer Anlage stattfinden. Wichtig ist hierbei, dass das Objekt nicht nur dargestellt wird, sondern auch eine Interaktion mit dem Objekt stattfinden kann, sodass dieses bewegt, vergrößert oder verkleinert oder auch angepasst und verändert werden kann. Das Ganze findet in Echtzeit statt.

- Erweiterungen und Überblendungen
- Maßgebend für die Demonstration sind Erweiterungen und Überblendungen, mit denen ein Objekt virtuell dargestellt wird.

### • Bedienelemente

Wenn mehrere Objekte demonstriert werden können oder sich verschiedene Ansichten einblenden lassen sollen, muss der Nutzer über Bedienelemente mit dem Programm interagieren können.

## **5. Planung / Konstruktion**

![](_page_18_Picture_26.jpeg)

Um die konstruierten Bauteile darzustellen sind vor allem Erweiterungen wichtig. Bei Änderungen oder Anpassungen existierender Objekte können auch Überblendungen genutzt werden. Für das "Zeichnen" in

Bei der Konstruktion oder Planung müssen Eingaben getätigt werden, um zum Beispiel Maße anzupassen oder Objekte zu laden. Dazu sind Bedienelemente notwendig.

Text-, Bild- oder Videobausteine können für Zusatzinformationen genutzt werden. Sie eignen gut als Ergänzungen zu anderen Elementen um eine kurze prägnante Information zu geben, z.B. zu Bauteilbezeichnungen, Belastungen, Maßen, Plänen

![](_page_18_Figure_35.jpeg)

### **Enthaltende Bausteine:**

• Erweiterungen und Überblendungen

Markierungen dienen bei der Fertigung dazu bestimmte Punkte hervorzuheben, an denen dann das Werkstück bearbeitet werden muss.

Da es sich um einen definierten Arbeitsablauf handelt, ist eine Statusleiste, die den Fortschritt darstellt, auch für eine Bearbeitung oder Fertigung elementar. Es sollte die Möglichkeit gegeben werden, in den Schritten vor und zurückzuspringen, wenn Fehler aufgetre• Bedienelemente

Es sollte ausgewählt werden, welche Bearbeitung oder Fertigung durchgeführt werden soll sowie wie der aktuelle Stand ist (Schritt  $4/9$  schon fertig).

• Text-/Bild-/Video-Elemente

### **Enthaltende Bausteine:**

• Erweiterungen und Überblendungen Erweiterungen und Überblendungen können wichtige Hinweise für die Fertigung geben. Dies sind neben Maßen, Skizzen aber auch Hinweise zur Werkzeug-/ oder Werkstück Benutzung.

### • Markierungen

### • Statusleiste

# **Planen |** 1. Kennenlernen AR-Konzepte 3-5

## **3. Bearbeiten und Fertigen**

![](_page_18_Picture_2.jpeg)

Das Konzept Bearbeiten und Fertigen ähnelt der Montage/Demontage, gibt jedoch Hilfestellung zum Bearbeiten oder Fertigen von Teilen. Es findet also Veränderungen an Werkstücken statt.

ten sind.

• Checkbox/Abfragen

Ergänzend zur Statusleiste kann mithilfe von Abfragen die erfolgreiche Durchführung eines Arbeitsschrittes bestätigt werden, sofern dies nicht eigenständig über das Programm erkannt werden kann.

• Bedienelemente

![](_page_19_Picture_11.jpeg)

# **Überprüfen des Mehrwerts**

Nachdem die Bausteine und Konzepte verinnerlicht wurden, gilt es nun die dafür geeigneten Handlungssituationen im Kurskonzept oder in der Analyse aus **1. Erfassen** zu identifizieren und diese auf ihren Mehrwert zu überprüfen.

AR bietet den großen Vorteil, dass es sich auf reale Objekte (technische Gegenstände) beziehen und hier die benötigten Hilfestellungen geben kann. Die Vermittlung des Wissens aus diesem Bereich ist deswegen besonders geeignet, um in AR-Anwendungen erlernt zu werden.

Um geeignete AR-Inhalte zu identifizieren wird nun nach den zuvor genannten AR-Konzepte gesucht. Lassen sich keine Konzepte finden, kann auch der Weg über die AR-Bausteine gewählt werden. Hier lautet die Fragestellung: Wie lässt sich der Wissensinhalt mit einem (oder mehreren) Bausteinen wiedergeben?

# **Planen |** 2. Anknüpfen Weg 1: Vorlage

![](_page_19_Picture_8.jpeg)

![](_page_19_Picture_135.jpeg)

![](_page_19_Figure_5.jpeg)

### **AR-Konzepte**

Montage/Demontage:

![](_page_19_Picture_136.jpeg)

![](_page_20_Picture_6.jpeg)

# **Planen |** 2. Anknüpfen Weg 2: Eigener Kursplan

# **Arbeitsschritt 2 (alternativ):**

Wenn Sie mit einem vorhandenen Kurskonzept arbeiten, überprüfen Sie bitte Ihren eigenen Kursplan auf mögliche Nutzung der AR-Konzepte.

![](_page_20_Picture_46.jpeg)

![](_page_20_Figure_5.jpeg)

![](_page_21_Picture_18.jpeg)

# **Mehrwert-Fragen**

Das Ziel ist es, einen Mehrwert für die Auszubildenden zu erschaffen. Ob die gewählten Inhalte durch die Umsetzung in AR einen Mehrwert generieren können, ist nun zu prüfen.

Dazu können verschiedene Verfahren angewendet werden. Eine Möglichkeit ist die Nutzung von expliziten Fragen zu verschiedenen Kategorien. Können über die nachfolgenden Fragen einige gewichtige Mehrwerte identifiziert werden, dann sollte AR eingesetzt werden.

Wie kann das Medium AR beim Verstehen Lerninhaltes helfen?

Wie unterstützt das Medium die Auszubil den beim selbstständigen Lernen?

Welche Möglichkeiten zur individuellen F rung sind gegeben?

Lassen sich Gefahren vermeiden, die im r Anwendungsfall vorhanden wären?

# **Planen |** 2. Anknüpfen Mehrwert-Fragen : Vorlage

Wie werden diese Gefahren auch in der A deutlich gemacht?

## **Arbeitsschritt 3:**

Wie hoch sind die Kosten im Vergleich zur setzung ohne AR-Unterstützung?

Beantworten Sie die Mehrwert-Fragen auf der rechten Seite. Ergänzen Sie sie ggf. mit weiteren Fragen.

Können die Auszubildenden in ihrer eiger Geschwindigkeit lernen?

Welche Vorteile hat die Anwendung in AF genüber einer 3D-Ansicht auf dem Comp Tablet oder einer schriftlichen Anleitung?

![](_page_21_Picture_129.jpeg)

Was geschieht bei Anwendungsfehlern?

Wird durch die AR-Anwendung Zeit eingespart?

## **Kombination aus drei Methoden**

Sie konnten nun klären, welche Inhalte Sie mit dem AR-Medium umsetzen können.

Im nächsten Schritt gilt es Ihren Kurs zu planen. Im Beispiel wurde dazu eine Kombination aus drei Methoden verwendet. Dies ist jedoch für jeden Einzelfall zu prüfen und individuell zu entscheiden. Bei einem bereits existierenden Kurs können die AR-Lerninhalte an den identifizierten Stellen aus der Analyse eingepflegt werden.

Das Beispiel zeigt hier den Aufbau im ARIHA Projekt. Für den gesamten Kurs wurde die Projektmethode begleitet auf dem Tablet gewählt. Für einzelne Lerninhalte, die sich hier häufig auf einen Kurstag beziehen, das Modell der vollständigen Handlung und für die AR-Lernmedien dann die HoloLens.

Beispiele folgen auf den nächsten Folien.

Methode für den Ku

## Methode für einzel Lerninhal

**Methode für A** Lernmedi

![](_page_22_Picture_75.jpeg)

![](_page_22_Picture_10.jpeg)

# **Planen |** 3. Planen des Kurses: Erklärung

![](_page_23_Picture_2.jpeg)

# **Planen |** 3. Planen des Kurses: Beispiel Projektmethode

![](_page_23_Picture_198.jpeg)

![](_page_24_Picture_2.jpeg)

# **Planen |** 3. Planen des Kurses: Beispiel Modell der vollständigen Handlung

![](_page_24_Picture_213.jpeg)

![](_page_25_Picture_26.jpeg)

## **Wie man AR-Anwendungen plant**

Der Kurs sowie die Inhalte und Ziele wurden im vorherigen Schritt geplant. Nun sollen die AR-Inhalte im einzelnen Schritt für Schritt geplant werden. Handlungsleitend für diese Inhal te ist die 4-Stufen Methode. Dabei werden die Kursinhalte aus der Analyse berücksichtigt.

Die Planung der AR-Inhalte wird unter Berücksichtigung der identifizierten Bausteine und Konzepte mit einer Tabelle durch geführt, die jeden Schritt im Detail mit den erzeugten Elemen ten und Inhalten festhält.

Sind bereits Konzepte identifiziert worden, kann sich an die sen orientiert werden und die dort aufgeführten Bausteine zur Planung der AR-Anwendung nutzen. Lässt sich der gewünschte Inhalt nicht in einem der aufgeführten Konzepte verorten, so muss die Anwendung eigenständig aus den Bausteinen zusam mengesetzt werden.

Das Beispiel zeigt die Planung einer Bohrung an einer Monta geplatte. Es folgt dem **Konzept** Bearbeitung.

In den einzelnen Handlungsschritten werden mit ihrem Zweck erklärt sowie die **Bausteine** zur Umsetzung aufgeführt und im Detail beschrieben. So könnte die Umsetzung der Anwendung auch an Externe abgegeben werden.

![](_page_25_Picture_7.jpeg)

### **Arbeitsschritt 4:**

Füllen Sie je eine Tabelle pro Anwen dung aus und planen Sie Ihre AR-An wendungen wie im Beispiel rechts.

Materialordner → 01 Planungsbogen

![](_page_25_Picture_135.jpeg)

![](_page_25_Picture_136.jpeg)

# **Umsetzen |** Zusammenfassung

![](_page_26_Picture_1.jpeg)

# **1. Produzieren**

AR-Lernmedien produzieren

![](_page_26_Picture_9.jpeg)

### **2. Testen**

Testen der Lernanwendung und bei Bedarf optimieren

![](_page_26_Picture_12.jpeg)

### **3. Auswerten**

Auswerten der Ergebnissen des Expertentestes

![](_page_26_Picture_15.jpeg)

### **4. Optimieren**

Anpassen der Anwendung mit den Ergebnissen aus dem Test

![](_page_26_Picture_18.jpeg)

Die Planung der Inhalte ist nun abgeschlossen. Jetzt müssen die Inhalte produziert, getestet und optimiert werden.

Dies erfolgt in zwei Schritten in einem typischen Produktionsverfahren. Die Anwendung

wird produziert und im nächsten Schritt getestet. Wenn die Ziele und Anforderungen noch nicht erreicht sind wird die Anwendung überarbeitet und die Schritte wiederholen sich.

Als Vorbereitung für die Durch-

führung wird Kursdurchführung sowie das Evaluationskonzept vorbereitet.

![](_page_27_Picture_32.jpeg)

# **Umsetzen |** 1. Produzieren

# **Eine Lernanwendung**

## **gestalten**

Die Lernanwendung kann nach der Pla nung entweder intern produziert oder ex tern an eine Firma ausgelagert werden.

Gemäß der Planung erfolgt die Umset zung der einzelnen Schritte. Je nach Au torenwerkzeug und Umfang der Anwen dung variiert dabei die Umsetzung.

Es sind jedoch die verschiedenen Be dienkonzepte und Umsetzungsmöglich keiten der Hard- und Software zu be rücksichtigen. Eine Übersicht, in der 27 verschiedene Interaktionsbausteine der HoloLens 2 gezeigt werden, findet sich unter: https://learn.microsoft.com/dede/windows/mixed-reality/mrtk-unity/ mrtk2/?view=mrtkunity-2022-05

Interessante Beispiele finden sich auf der rechten Seite.

![](_page_27_Picture_7.jpeg)

### **Schaltfläche**

Ein Schaltflächen-Steuerelement, das verschiedene Eingabemethoden unterstützt. einschließlich der artikulierten Hand von HoloLens 2.

![](_page_27_Picture_10.jpeg)

![](_page_27_Picture_12.jpeg)

Handmenü Handgesperrte Benutzeroberfläche für Schnellzugriff unter Verwendung des Handeinschränkungs-Solvers.

![](_page_27_Picture_14.jpeg)

**Sprachbefehl** 

### Interaktionsfähig

Ein Skript, um Objekte interaktionsfähig zu machen, mit visuellen Zuständen und Designunterstützung.

![](_page_27_Picture_18.jpeg)

### QuickInfo

Anmerkungsbenutzeroberfläche mit einem flexiblen Anker-/Pivot-System, das zum Bezeichnen von Motion-Controllern und Objekten verwendet werden kann.

![](_page_27_Picture_21.jpeg)

### **Schieberegler**

Schieberegler-Benutzeroberfläche zum Anpassen von Werten, die direkte Hand-Tracking-Interaktion unterstützen.

Skripts und Beispiele für die Integration von Spracheingaben.

![](_page_27_Picture_26.jpeg)

**Fingerspitzenvisualisierung** Visuelles Angebot an der Fingerspitze, das das Vertrauen in die direkte Interaktion verbessert.

![](_page_27_Picture_28.jpeg)

**Hand Coach** 

Komponente, die hilft, den Benutzer anzuleiten, wenn die Geste noch nicht vermittelt wurde.

![](_page_27_Picture_31.jpeg)

![](_page_28_Picture_10.jpeg)

## **Nach der Produktion folgt der Test**

Nachdem die Anwendung produziert wurde, geht es um den ersten Test der Anwendungen. Damit dies zielgerichtet geschieht, sollen einige Kriterien beach tet werden.

Der Test wird von den Expert\*innen/Ausbilder\*innen durchgeführt. Diese sollen zunächst die grundlegende Eignung sowie die Richtigkeit der Anwendung feststel len.

Mit dem Test soll überprüft werden, ob die Lernan wendung für den angestrebten **Lernzweck** geeignet ist und ob **Verbesserungspotenzial** vorhanden ist.

### **Fragebogen Expert\*innentest**

![](_page_28_Picture_198.jpeg)

**Gestaltung:**

## **Zeit zum Testen**

Lassen Sie die Expert\*innen die Lern anwendungen mit dem Fragebogen testen. Dieser kann ausgedruckt, oder digital verteilt werden.

Materialordner → 02 ExpertInnen-Test

![](_page_29_Picture_29.jpeg)

# **Umsetzen |** 3. Auswerten

## **Testergebnisse auswerten**

Die Auswertung soll folgende Fragen beantworten:

- Ist die Anwendung geeignet für den Lernzweck?
- Wo kann die Anwendung noch verbessert werden?

## **Anleitung zum Auswerten**

Folgen Sie nach den Tests der Anleitung auf der rechten Seite, um den **Auswertungsbogen** auszufüllen.

• Addieren Sie die Anzahl der Kreuze von "Voll erfüllt" und "nicht erfüllt" und tragen Sie sie in die Tabelle ein. • Führen Sie die Bemerkungen zusammenführen und tragen Sie sie in das jeweilige Feld ein.

### **Zusammenführen aller Ergebnisse**

- 
- 

- Das Kriterium mit den meisten "nicht erfüllt" hat die höchste Priorität.
- Besondere Anmerkungen müssen berücksichtigt werden und können ebenfalls zu einer hohen Priorisierung führen.
- *Beispiel: nur einer Person ist ein bestimmter Fehler aufgefallen.*

### **Handlungsbedarf priorisieren**

- 
- Die Handlungspriorität fällt mit der sinkender Anzahl von "nicht erfüllt"ab.
- 

### **Maßnahmenplan**

- Priorisieren Sie die Maßnahmen basierend auf dem Schweregrad der Probleme. • Auch schnell und einfach zu lösende Probleme können eine hohe Priorität bekommen.
- 
- Erstellen Sie einen klaren Plan für die Umsetzung der Verbesserunge*n.*

### **Iteratives Vorgehen**

- 
- 

• Das Testen und Auswerten der Lernanwendungen ist ein sich mehrfach wiederholender Zyklus. • Setzten Sie also regelmäßige Überprüfungen und Anpassungen basierend auf Feedback um.

![](_page_29_Picture_27.jpeg)

![](_page_29_Picture_28.jpeg)

Materialordner → 03 Auswertungsbogen

![](_page_30_Picture_42.jpeg)

# **Umsetzen |** 4. Optimieren

### **Auswertung zur Verbesserung nutzen**

Auf Basis Ihrer Auswertung optimieren Sie, oder die Expert\*innen, nun die Lernanwendungen. Dabei können Sie sich an folgenden Tipps orientieren:

# 1

## **Lernwirksamkeit**

### **Anpassung der Lernziele:**

- Überprüfen Sie die Formulierung der Lernziele und stellen Sie sicher, dass sie klar, spezifisch und erreichbar sind.
- Betonen Sie die praktische Anwendbarkeit der vermittelten Kenntnisse.

### **Interaktive Lernmodule:**

- Integrieren Sie interaktive Module, die es Ihnen ermöglichen, das Gelernte aktiv anzuwenden.
- Implementieren Sie realitätsnahe Szenarien, um den Transfer der Kenntnisse in die Praxis zu fördern.

### **Feedback-Mechanismen:**

- Implementieren Sie sofortiges Feedback zu Ihren Antworten und Handlungen.
- Integrieren Sie regelmäßige Überprüfungen, um Ihren Wissensfortschritt zu verfolgen.

# $\mathbf{2}$

## **Bedienbarkeit**

### **Benutzerfreundliche Navigation:**

• Überarbeiten Sie die Navigation, um sie intuitiver und benutzerfreundlicher zu gestalten. • Minimieren Sie die Anzahl der Klicks, die für den Zugriff auf relevante Informationen erfor-

- 
- derlich sind.

### **Erklärende Tutorials:**

- 
- 

• Fügen Sie kurze Tutorials hinzu, die die Bedienung von Schlüsselfunktionen erklären. • Gewährleisten Sie, dass neue Funktionen bei ihrer Einführung für Sie klar verständlich sind.

### **Barrierefreiheit:**

- 
- 

• Stellen Sie sicher, dass die Anwendung barrierefrei ist und von Menschen mit verschiedenen Fähigkeiten genutzt werden kann.

• Testen Sie die Anwendung auf verschiedenen Geräten und Bildschirmgrößen.

# $3$

## **Gestaltung**

### **Visuelle Attraktivität:**

- Verbessern Sie die visuelle Attraktivität der Anwendung, um Ihre Motivation zu steigern.
- Achten Sie auf eine ansprechende Grafik, klare Schriftarten und eine konsistente Farbpalette.

### **Multimediale Elemente:**

- Überprüfen Sie die Qualität von Bildern, Videos und Audioinhalten, um sicherzustellen, dass sie für Sie klar und verständlich sind.
- Integrieren Sie multimediale Elemente, um verschiedene Lernstile anzusprechen.

### **Gamification-Elemente:**

- Implementieren Sie Gamification-Elemente wie Punkte, Abzeichen oder Levels, um Ihre Motivation zu fördern.
- Integrieren Sie Herausforderungen oder Simulationen für eine interaktivere Lernerfahrung.

# **Anwenden |** Zusammenfassung

Jetzt geht es in die Kurspraxis und der Kurs wird durchgeführt.

Dabei wird dieser nach dem zuvor geplanten Kurskonzept evaluiert und die Ergebnisse zur Weiterverarbeitung gesichert.

## **1. Durchführen**

 $\overline{C}$ 

Auszubildende in die AR-Anwendung einführen und mit den Bedienkonzepten vertraut machen

Kurs mit den Auszubildenden durchführen

![](_page_31_Picture_6.jpeg)

## **2. Evaluieren**

Kursevaluation nach Evaluationskonzept durchführen und Ergebnisse sichern.

### **3. Auswerten**

Auswertung der Evaluationsergebnisse

![](_page_31_Picture_11.jpeg)

### **4. Optimieren**

Planung eines Redesigns auf Grundlage der identifizierten Verbesserungsmöglichkeiten

![](_page_31_Picture_14.jpeg)

![](_page_31_Picture_15.jpeg)

# **Drei Schritte zur Anleitung**

Vor dem Einsatz der Anwendung müssen die Auszubildenden mit der AR-Brille sowie der AR-Anwendung und den verwendeten Bedienkonzepten vertraut gemacht werden:

- 1. Benutzung und Anwendung der Brille erklären
- 2. Sicherheitshinweise für die Nutzung
- 3. Einführungsanwendung (MRTK-Beispiele-Hub) der HoloLens durchführen
	- Inhalte über einen externen Monitor streamen, sodass andere aus einer Kleingruppe aus den Erfahrungen der ersten Person lernen können
	- Bedienkonzepte aus der eigenen App, die nicht in der Einführungsanwendung erklärt wurden, zeigen und erklären. Auch hierfür eignet sich das Streaming auf einen externen Monitor

![](_page_32_Picture_8.jpeg)

*https://learn.microsoft.com/de-de/windows/mixed-reality/mrtkunity/mrtk2/?view=mrtkunity-2022-05*

# **Anwenden |** 1. Durchführen

# **1. Benutzung und Anwendung der AR-Brille**

### **1. Einführung:**

- Erklärung und Vorstellung der HoloLens als Augmented-Reality-Brille.
- Vorstellung der Bedeutung im Kontext der Ausbildung.
- **2. Anlegen und Kalibrieren:**
- Schritte zum korrekten Anlegen der HoloLens.
- Demonstration des Kalibrierungsprozesses für eine optimale AR-Erfahrung.
- **3. Grundlegende Steuerung:**
- Übung einfacher Gesten wie "Air Tap" und "Blick halten"
- Starten und Beenden von Apps:
- Demonstration des Anwendungsstarts und -schließens.
- Erklärung der Navigation zwischen verschiedenen Anwendungen

## **2. Sicherheitshinweise**

### **1. Umgebungsbewusstsein:**

- Betonung der Notwendigkeit, die physische Umgebung während der Nutzung im Auge zu behalten
- Sicherheitsregeln für die Vermeidung von Kollisionen oder Unfällen
- **2. Anleitungen zum Tragen:**
- Richtlinien für das korrekte Tragen der HoloLens.
- Empfehlungen zur Vermeidung von Ermüdung oder Unannehmlichkeiten
- **3. Batteriemanagement:**
- Hinweise zur Akkulaufzeit und Möglichkeiten zur Überprüfung des Batteriestatus
- Empfehlungen für den rechtzeitigen Austausch oder das Aufladen der HoloLens
- **4. Datenschutz und Verantwortung:**
- Erklärung der Privatsphäre- und Datenschutzrichtlinien
- Aufruf zur verantwortungsbewussten Nutzung und gemeinsamen Rücksichtnahme

## **3. Einführungsanwendung**

### **1. Einüben der Bedienkonzepte**

- Mithilfe des Mixed-Reality-Toolkits lassen sich die gängigen Bedienmuster für die AR einüben.
- Das Nutzen eines externen Monitors, über den das Bild der Brille live gestreamt wird ist hierbei zu empfehlen. So kann eine Gruppe von etwa vier Teilnehmenden mit der Brille arbeiten, voneinander lernen und sich gegenseitig Hinweise geben.
- Lassen Sie alle Bedienkonzepte, die in der erstellten AR-Anwendung genutzt werden und im MRTK verfügbar sind einüben
- Eigene Bedienkonzepte, die von den vorgestellten aus dem Toolkit abweichen, sollten gesondert vorgestellt und eingeübt werden, um einen reibungslosen Durchlauf zu ermöglichen.

### **2. AR-Einsatz im Unterricht**

- Stellen Sie vor dem Einsatz im Unterricht sicher, dass alle AR-Brillen geladen und geupdatet sind und, dass keine Anwendungen aus vorherigen Kursen im Hintergrund geöffnet sind.
- Im Unterricht sollen die Auszubildenden möglichst selbstständig arbeiten und dabei durch die AR-Anwendung unterstützt werden.
- Bei Problemen müssen die Expert\*innen den Auszubildenden helfen. Dabei ist die Nutzung eines externen Bildschirms oder eines Remote-Zugangs zur Brille der Auszubildenden hilfreich, da so das Problem einfach nachvollzogen werden kann.

![](_page_32_Figure_45.jpeg)

![](_page_33_Picture_19.jpeg)

# **Anwenden |** 2. Evaluieren

## **Befragung mit einem Fragebogen**

Im Gegensatz zu dem vorherigen Kapitel werden nun die Auszubildenden befragt.

Hier kann ein eigener Fragebogen oder ein standardisierter Fragebogen verwendet werden. Folgende Aspekte sollen in der Evaluation abgedeckt werden, um sich eine explizierte und differenzierte Auswertung zu ermöglichen.

- **• Lernziele:** Wie gut haben Sie die Lernziele erreicht?
- **• Unterstützung:** Haben Sie sich die Inhalte selbst erarbeitet oder sind Sie nur durch die Anwendung geführt worden?
- **• Lernerfolg:** Wie gut konnten Sie die Inhalte der Anwendung nach dem Lernen anwenden?
- **• Bedienbarkeit:** Wie einfach war die Anwendung zu bedienen?
- **• Motivation:** Wie motivierend war die Anwendung?
- Verbesserungswünsche
- Weitere Anmerkungen

### **Evaluation der AR-Lernanwendung X**

Hinweis: Bitte bewerten Sie, inwiefern sie den folgenden Aussagen zustimmen.

Vielen Dank für Deine Teilnahme!

### **Frage 1: Lernziele**

![](_page_33_Picture_309.jpeg)

## **Evaluieren**

Lassen Sie die Auszubildenden die Lernanwendung bewerten. Hierzu können Sie den beigelegten Fragebogen oder einen standardisierten Fragebogen nutzen. Dieser kann ausgedruckt, oder digital verteilt werden.

Materialordner  $\rightarrow$  04 Evaluationsbogen

# **Anwenden |** 3. Auswerten

# **Evaluation auswerten**

Die Auswertung der Evaluation soll folgende Fragen beantworten:

- Ist die Anwendung geeignet für den Lernzweck?
- Wo kann die Anwendung noch verbessert werden?

![](_page_34_Picture_8.jpeg)

Folgen Sie nach den Tests der Anleitung auf der rechten Seite, um den **Evaluationsuswertungsbogen** auszufüllen.

### **Zusammenführen aller Ergebnisse**

- 
- 

• Addieren Sie die Antworten der Auszubildenden und tragen Sie sie in die Tabelle ein. • Führen Sie die Bemerkungen zusammenführen und tragen Sie sie in das jeweilige Feld ein.

### **Identifizieren der High- und Lowlights**

• Behalten Sie Positiv bewertete Aspekte bei.

• Identifizieren Sie Problembereiche.

→ Schauen Sie auf die niedrigsten Bewertungen, um Hauptprobleme zu erkennen.

Materialordner  $\rightarrow$  05 Evaluationsauswertungsbogen

- 
- 
- 

### **Feedbackanalyse**

- 
- 

• Lesen Sie die Freitextantworten für zusätzliche Einblicke. • Achten Sie auf wiederkehrende Themen oder spezifische Beispiele.

### **Maßnahmenplan**

- 
- 
- 

- 
- 

• Priorisieren Sie die Maßnahmen basierend auf dem Schweregrad der Probleme. • Auch schnell und einfach zu lösende Probleme können eine hohe Priorität bekommen. • Erstellen Sie einen klaren Plan für die Umsetzung der Verbesserunge*n.*

### **Iteratives Vorgehen**

• Das Testen und Auswerten der Lernanwendungen ist ein sich mehrfach wiederholender Zyklus. • Setzten Sie also regelmäßige Überprüfungen und Anpassungen basierend auf Feedback um.

![](_page_34_Picture_34.jpeg)

![](_page_34_Picture_35.jpeg)

![](_page_35_Picture_42.jpeg)

# **Anwenden |** 4. Optimieren

### **Auswertung zur Verbesserung nutzen**

Genau wie im vorherigen Kapitel optimieren optimieren Sie, oder die Expert\*innen, auf Basis Ihrer Auswertung nun die Lernanwendungen. Dabei können Sie sich an folgenden Tipps orientieren:

# $\blacksquare$

### **Lernwirksamkeit**

### **Anpassung der Lernziele:**

- Überprüfen Sie die Formulierung der Lernziele und stellen Sie sicher, dass sie klar, spezifisch und erreichbar sind.
- Betonen Sie die praktische Anwendbarkeit der vermittelten Kenntnisse.

### **Interaktive Lernmodule:**

- Integrieren Sie interaktive Module, die es Ihnen ermöglichen, das Gelernte aktiv anzuwenden.
- Implementieren Sie realitätsnahe Szenarien, um den Transfer der Kenntnisse in die Praxis zu fördern.

### **Feedback-Mechanismen:**

- Implementieren Sie sofortiges Feedback zu Ihren Antworten und Handlungen.
- Integrieren Sie regelmäßige Überprüfungen, um Ihren Wissensfortschritt zu verfolgen.

# $\overline{\mathbf{2}}$

## **Bedienbarkeit**

### **Benutzerfreundliche Navigation:**

• Überarbeiten Sie die Navigation, um sie intuitiver und benutzerfreundlicher zu gestalten. • Minimieren Sie die Anzahl der Klicks, die für den Zugriff auf relevante Informationen erfor-

- 
- derlich sind.

### **Erklärende Tutorials:**

- 
- 

• Fügen Sie kurze Tutorials hinzu, die die Bedienung von Schlüsselfunktionen erklären. • Gewährleisten Sie, dass neue Funktionen bei ihrer Einführung für Sie klar verständlich sind.

### **Barrierefreiheit:**

- 
- 

• Stellen Sie sicher, dass die Anwendung barrierefrei ist und von Menschen mit verschiedenen Fähigkeiten genutzt werden kann.

• Testen Sie die Anwendung auf verschiedenen Geräten und Bildschirmgrößen.

# 3

## **Gestaltung**

### **Visuelle Attraktivität:**

- Verbessern Sie die visuelle Attraktivität der Anwendung, um Ihre Motivation zu steigern.
- Achten Sie auf eine ansprechende Grafik, klare Schriftarten und eine konsistente Farbpalette.

### **Multimediale Elemente:**

- Überprüfen Sie die Qualität von Bildern, Videos und Audioinhalten, um sicherzustellen, dass sie für Sie klar und verständlich sind.
- Integrieren Sie multimediale Elemente, um verschiedene Lernstile anzusprechen.

### **Gamification-Elemente:**

- Implementieren Sie Gamification-Elemente wie Punkte, Abzeichen oder Levels, um Ihre Motivation zu fördern.
- Integrieren Sie Herausforderungen oder Simulationen für eine interaktivere Lernerfahrung.